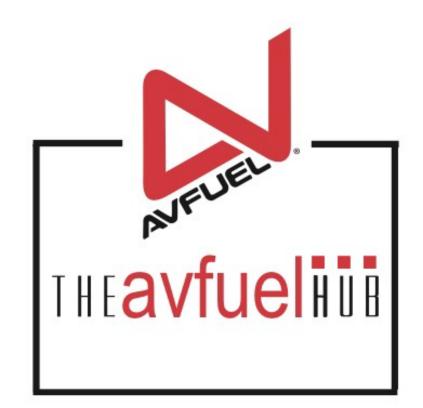

#### **WEB TUTORIALS**

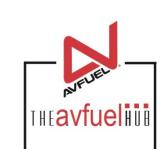

# **AVTRIP Promotions**

### Create / Edit / View

# **THE AVFUEL HUB**

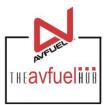

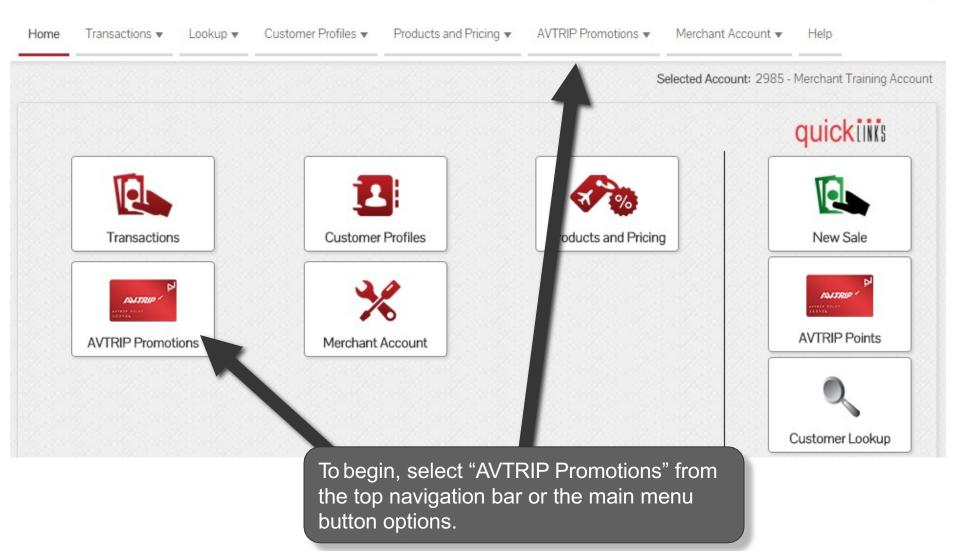

### Select "Create"

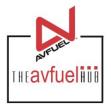

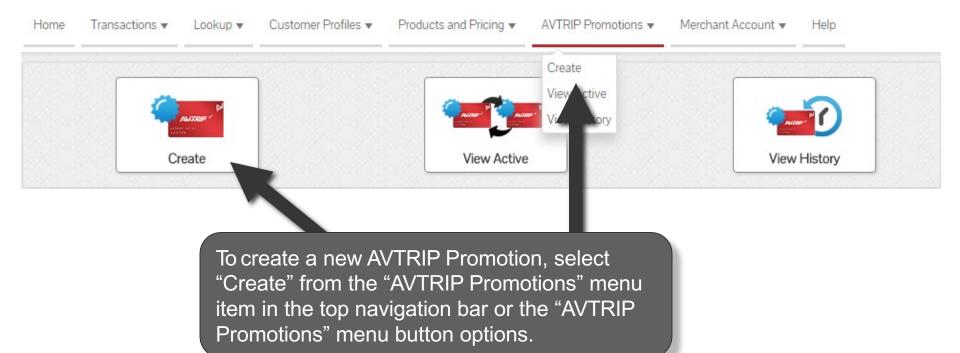

### **Enter Promotion Details**

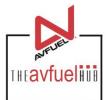

| * Code          |                |   |                                                                     |
|-----------------|----------------|---|---------------------------------------------------------------------|
| * Name          |                |   | Enter a 3-character code of your choosing to identify the promotion |
| * Туре          | Select One     | v | as well as the name of the promotion.                               |
| Product         | Select One     | • |                                                                     |
| Points          |                |   |                                                                     |
| Expiration Date |                |   |                                                                     |
| Cru             | eate Promotion |   |                                                                     |

Note

The 3-character code is to identify the promotion and can be any combination of 3 numbers and/or letters. However, the same code cannot be used more than once.

### **Enter Promotion Details**

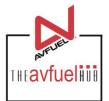

| * Code          | IHA                      |                   |                                            |
|-----------------|--------------------------|-------------------|--------------------------------------------|
| * Name          | Fuel Special             | Select "Per Unit" | to award points                            |
| * Туре          | Select One   Select One  | based on individ  | ual products (3 pts<br>A) or select "Fixed |
| Product         | Per Unit<br>Fixed Amount |                   | d a specific amount                        |
| Points          |                          |                   |                                            |
| Expiration Date |                          |                   |                                            |
| Ci              | reate Promotion          |                   |                                            |

### **Enter Promotion Details**

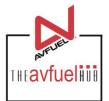

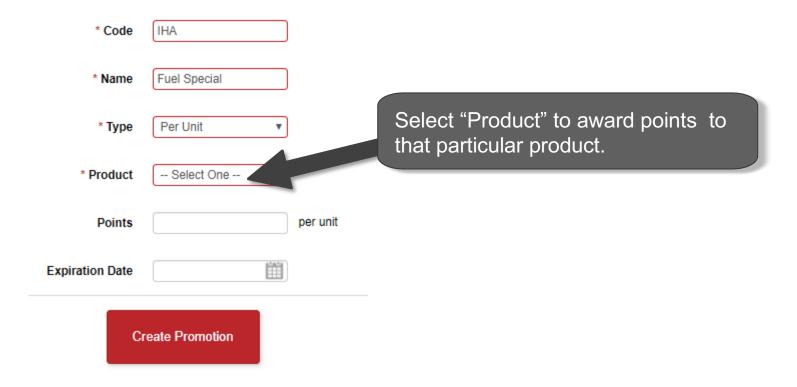

### **Enter Promotional Details**

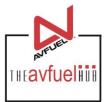

| * Code           | IHA          |         |                            |  |  |  |
|------------------|--------------|---------|----------------------------|--|--|--|
| * Name           | Fuel Special |         | The                        |  |  |  |
| * Type           | Per Unit     | Ŧ       | optic<br>you               |  |  |  |
| * Product        | Jet A Fuel   | T       | poin <sup>®</sup><br>trans |  |  |  |
| Points           | 750          | ar unit | supp<br>activ              |  |  |  |
| Expiration Date  |              |         |                            |  |  |  |
| Create Promotion |              |         |                            |  |  |  |

The Points and Expiration Date are optional. If no points are entered, you will be prompted to provide points at the time of the transaction. If no Expiration Date is supplied, the Promotion will be active until you manually delete it.

# **Enter Promotional Details**

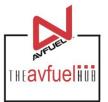

|                                                     | * Code          | IHA             |          |
|-----------------------------------------------------|-----------------|-----------------|----------|
|                                                     | * Name          | Fuel Special    |          |
|                                                     | * Type          | Per Unit        | •        |
| Once all data has been<br>entered correctly, select | * Product       | Jet A Fuel      | •        |
| "Create Promotion".                                 | Points          | 750             | per unit |
|                                                     | Expiration Date | Ĺ               |          |
|                                                     | Cr              | reate Promotion |          |

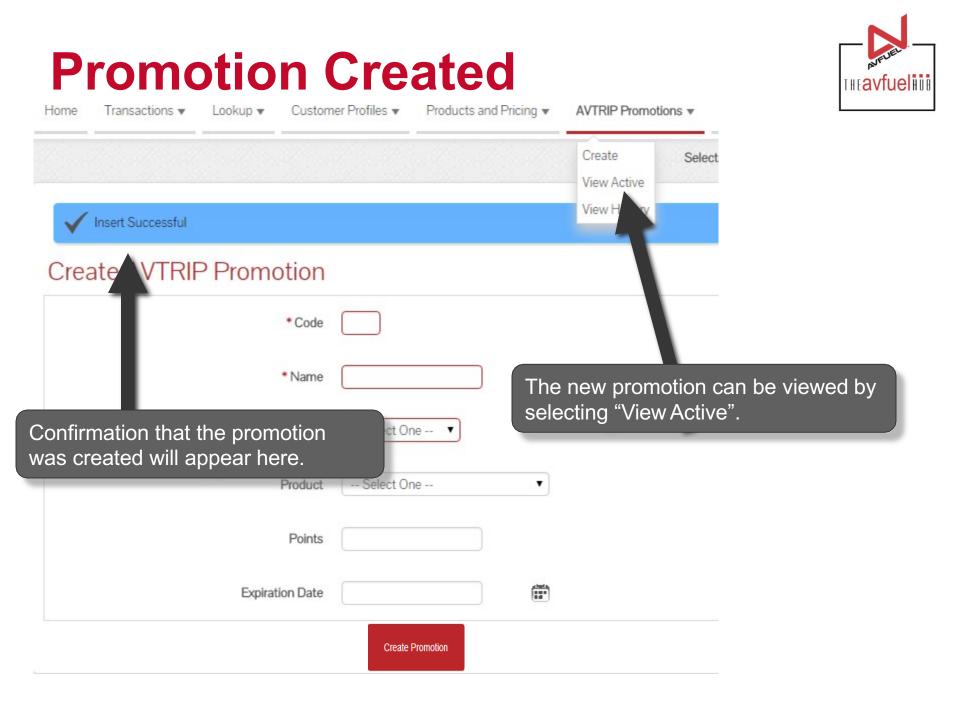

# **View Active**

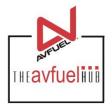

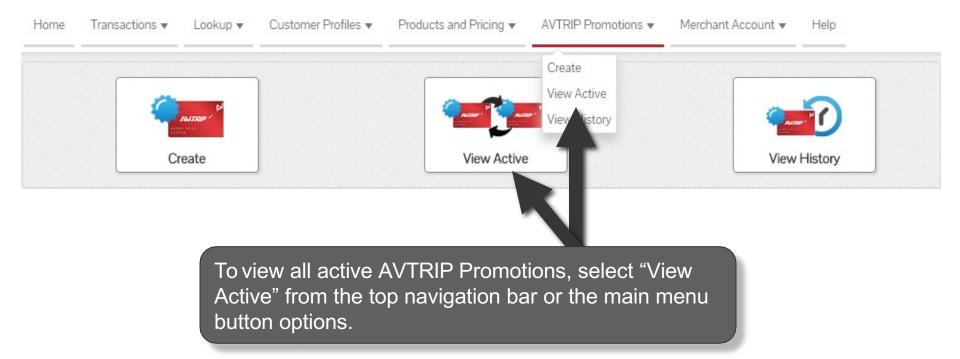

# **Active AVTRIP Promotions**

# THE**avfueli**

#### Active AVTRIP Promotions

Your default fuel points per gallon is 2.0

| Owner | Code | Name         | Туре         | Awarded On  | Expiration Date | Points |      |        |
|-------|------|--------------|--------------|-------------|-----------------|--------|------|--------|
| FBO   | 190  | Test         | Fixed Amount |             |                 | 100    | Edit | Delete |
| FBO   | IAH  | Test         | Per Unit     | Avgas 100LL | 01/31/2016      | 5      | Edit | Delete |
| FBO   | IHA  | Fuel Special | Fixed Amount |             | 01/26/2016      | 750    |      | Delete |
|       |      |              |              |             |                 |        |      |        |

All active AVTRIP Promotions are listed. To delete a current promotion, select "Delete".

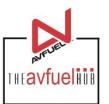

#### Active AVTRIP Promotions

Your default fuel points per gallon is 2.0

| FBO190TestFixed AmountMed AmountInterpretation100EditDeleteFBOIAHTestPer UnitAvgas 100LL01/31/20165EditDeleteFBOIHAFuel SpecialFixed AmountO1/26/2016750EditDelete | Owner | Code | Name         | Туре         | Awarded On  | Expiration Date | Points |      |        |
|----------------------------------------------------------------------------------------------------|-------|------|--------------|--------------|-------------|-----------------|--------|------|--------|
|                                                                                                    | FBO   | 190  | Test         | Fixed Amount |             |                 | 100    | Edit | Delete |
| FBO IHA Fuel Special Fixed Amount 01/26/2016 750 Edit Delete                                                                                                    | FBO   | IAH  | Test         | Per Unit     | Avgas 100LL | 01/31/2016      | 5      | Edit | Delete |
|                                                                                                    | FBO   | IHA  | Fuel Special | Fixed Amount |             | 01/26/2016      | 750    | Edit | Delete |

To extend the expiration date on a current promotion, select "Edit".

Note

Only the expiration date can be changed on an active promotion. To change additional information, the promotion must be deleted and then re-entered.

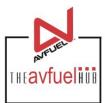

| Update AVTRIP Promot | tion   |                |        |           |                                                                                    |
|----------------------|--------|----------------|--------|-----------|------------------------------------------------------------------------------------|
|                      | Code   | IHA            |        |           |                                                                                    |
| *1                   | Name   | Fuel Special   |        |           |                                                                                    |
|                      | Туре   | Fixed Amount 🔻 |        |           | The expiration date can be                                                         |
| Pr                   | roduct | Select One 🔻   |        |           | updated by selecting the calendar or by typing the date in the field – MM/DD/YYYY. |
|                      | Points | 750            |        | per unit  |                                                                                    |
| Expiration           | n Date | 01/26/2016     |        | <b>**</b> |                                                                                    |
|                      |        | Cancel         | Update |           |                                                                                    |

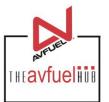

#### Update AVTRIP Promotion

| * Code          | IHA                                                                  |
|-----------------|----------------------------------------------------------------------|
| * Name          | Fuel Special                                                         |
| * Type          | Fixed Amount 🔹                                                       |
| Product         | Select One 🔻                                                         |
| Points          | 750 per unit                                                         |
| Expiration Date | 01/26/2016                                                           |
|                 | Cancel Update                                                        |
|                 | changes have been made, select "Update." Select to void any changes. |

# **View History**

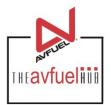

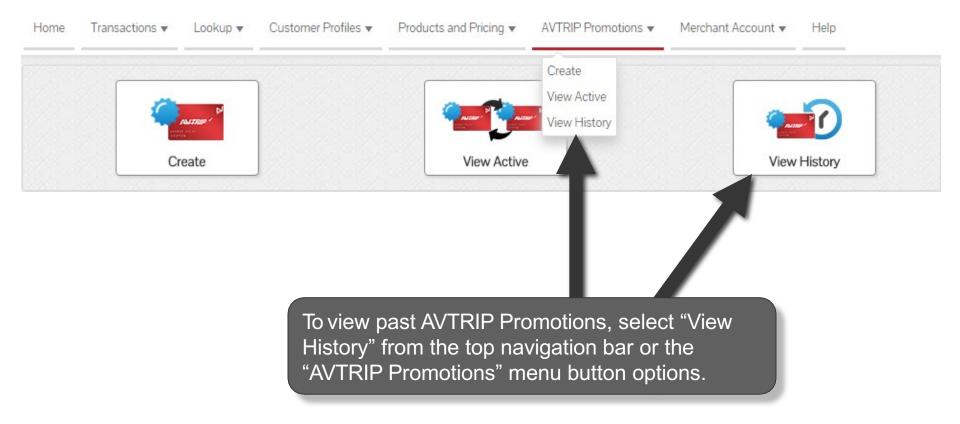

# **Search Options**

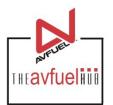

|        |            |                     |          | S                                      | <b>AVTRIP</b> Promotion | arch A |
|--------|------------|---------------------|----------|----------------------------------------|-------------------------|--------|
| ie - 🔻 | ype Select | Тур                 |          | Name                                   | Code                    |        |
|        | End        | Expiration Date End |          | Expiration Date Start                  | Product Select One      | Pro    |
|        |            |                     | Search   |                                        |                         |        |
|        |            |                     | R        |                                        |                         |        |
|        |            |                     | ions by: | h AVTRIP Promot                        |                         |        |
|        |            |                     |          | <ul> <li>Name</li> <li>Type</li> </ul> |                         |        |
|        |            |                     |          | Product                                |                         |        |
|        |            |                     |          | Expiration Date                        |                         |        |
|        |            |                     |          |                                        |                         |        |

#### Search AVTRIP Promotions

| Code                 | Name                          | Туре                | Fixed Amount 🔻 |
|----------------------|-------------------------------|---------------------|----------------|
| Product Select One 🔻 | Expiration Date Start         | Expiration Date End |                |
| pa                   | activate a<br>ng the<br>lit". |                     |                |

#### **AVTRIP** Promotions History

| Code | Name              | Туре         | Awarded On  | Expiration Date | Points |      |
|------|-------------------|--------------|-------------|-----------------|--------|------|
| 009  | Air Show          | Fixed Amount | Jet A Fuel  | 09/21/2014      |        | Edit |
| 012  | OCTOBER1          | Fixed Amount | Jet A Fuel  | 10/31/2014      | 150    | Edit |
| 020  | Thanksgiving Week | Fixed Amount | Avgas 100LL | 11/30/2014      | 20     | Edit |
| 027  | Jan Special       | Fixed Amount |             | 03/31/2013      | 250    | Edit |
| 036  | Fuel Special      | Fixed Amount |             |                 | 700    | Edit |
| 037  | Winter            | Fixed Amount |             |                 | 250    | Edit |
| 040  | Holiday Special   | Fixed Amount | Jet A Fuel  | 12/31/2014      | 500    | Edit |
| 052  | Fuel Special      | Fixed Amount |             |                 | 250    | Edit |
| 078  | Purple plane      | Fixed Amount |             |                 | 100    | Edit |

THE avfuel HUR

# **Edit Past AVTRIP Promotion**

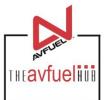

| * Code          | ННА          |          |                                                           |
|-----------------|--------------|----------|-----------------------------------------------------------|
| * Name          | Fuel Special |          |                                                           |
| * Туре          | Per Uni 🔻    |          | The expiration date can be extended by selecting the      |
| Product         | Jet A Fue 🔻  |          | calendar or by typing the date in the field – MM/DD/YYYY. |
| Points          | 750          | per unit |                                                           |
| Expiration Date |              |          |                                                           |
| Cancel          | Update       |          |                                                           |

# **Edit Past AVTRIP Promotion**

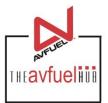

| * Code          | ННА          |
|-----------------|--------------|
| * Name          | Fuel Special |
| * Туре          | Per Uni 🔻    |
| Product         | Jet A Fue 🔻  |
| Points          | 750 per unit |
| Expiration Date |              |
| Cancel          | Update       |
|                 |              |

Once the changes have been made, select "Update." Select "Cancel" to void any changes. Once updated, the promotion can now be viewed in "View Active".